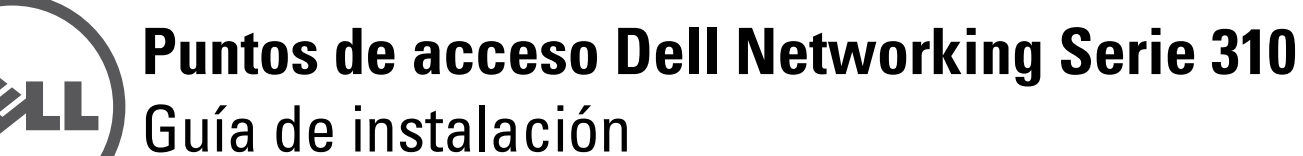

Los puntos de acceso Dell Serie 310 (W-AP314, W-AP315, W-IAP314 y W-IAP315) admiten estándares IEEE 802.11ac para una WLAN de alto rendimiento. Los puntos de acceso están equipados con dos radios de banda individual que proporcionan acceso a red y supervisan la red simultáneamente. Los puntos de acceso ofrecen funcionalidad 802.11n de 2,4 GHz y 802.11ac de 5 GHz de alto rendimiento, además de ser compatibles con servicios inalámbricos 802.11a/b/g. Multi-user Multiple-in, Multiple-output (MU-MIMO) está activado al operar en modo de 5 GHz para lograr un rendimiento óptimo.

Los puntos de acceso W-AP314 y W-AP315 funcionan en combinación con un controlador de Dell, mientras que los puntos de acceso W-IAP314 y W-IAP315 se pueden configurar mediante el controlador virtual integrado.

Los puntos de acceso Serie 310 proporcionan las funcionalidades siguientes:

- Punto de acceso inalámbrico IEEE 802.11a/b/g/n/ac
- **Monitor aéreo inalámbrico IEEE 802.11a/b/g/n/ac**
- Analizador de espectro IEEE 802.11a/b/g/n/ac
- Compatible con IEEE 802.3at (PoE+) y 802.3af (PoE)
- Compatibilidad con MCS8 y MCS9
- Administración, configuración y actualizaciones centralizadas
- Radio Bluetooth Low Energy (BLE) integrada

Los puntos de acceso remotos W-IAP314 y W-IAP315 requieren Instant 4.3.0 o versión posterior. Para obtener más información, consulte la Guía de usuario de Instant y la Guía de inicio rápido de Instant.

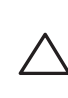

# **Contenido del paquete**

- Punto de acceso Serie 310
- Adaptadores de raíl para techo de 9/16 pulgadas y 15/16 pulgadas
- *Guía de instalación de los puntos de acceso Dell Networking Serie 310*  (este documento)
- *Guía de información de seguridad y de cumplimiento de normativas de puntos de acceso Dell Networking Serie 310*
- *Guía de inicio rápido de Instant de Dell Networking Serie W* (solo W-IAP314 y W-IAP315)
- *Suplemento de la guía de instalación profesional del punto de acceso Dell Networking Serie W* (solo W-IAP314)

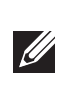

# **Software**

Los puntos de acceso W-AP314 y W-AP315 de Dell Networking Serie W requieren AOS 6.5.0 o versión posterior. Para obtener más información, consulte la Guía de usuario de AOS y la Guía de inicio rápido de AOS.

# **Descripción general del hardware**

<span id="page-0-3"></span>**Figura 1** *Indicadores LED*

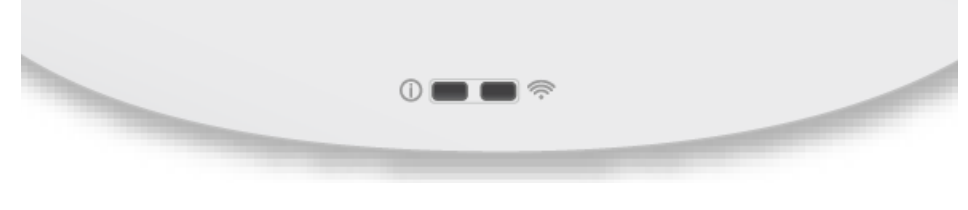

### **Indicadores LED**

Los puntos de acceso Serie 310 disponen de dos indicadores LED que indican el estado del sistema y de la radio.

Los indicadores LED tienen los siguientes tres modos de funcionamiento que pueden seleccionarse en el software de administración del sistema:

- Modo predeterminado: consulte la siguiente tabla de indicadores LED.
- Modo apagado: los LED están apagados
- Modo intermitente: los LED parpadean en color verde

\*Intermitente: 1 segundo encendido/1 segundo apagado \*\*Parpadeando: apagado una fracción de segundo cada 2 segundos

#### **Conectores de antena externa**

Los puntos de acceso W-AP314 y W-IAP314 están equipados con cuatro conectores de antena externa situados en las esquinas frontales (observe la [Figura 2](#page-0-0)).

#### <span id="page-0-0"></span>**Figura 2** *Conectores de antena externa*

Los puertos de antena ANT0 y ANT1 tienen funcionalidad de banda doble y son compatibles con 2,4 GHz y 5 GHz, mientras que ANT2 y ANT3 son de una sola banda y solo admiten 5 GHz.

#### **Interfaz USB**

Los puntos de acceso Serie 310 están equipados con un puerto USB para conectividad con módems móviles y otros dispositivos cliente USB.

#### **Figura 3** *Puerto USB*

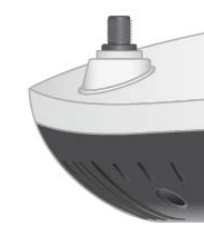

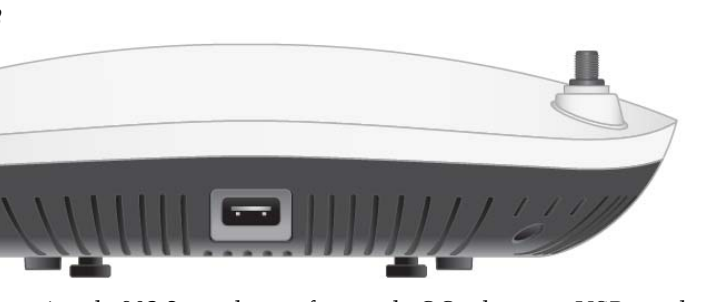

Cuando recibe alimentación de 802.3at o de una fuente de CC, el puerto USB puede

suministrar energía de hasta 5 W.

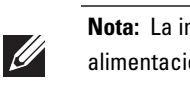

## <span id="page-0-2"></span>**Figura 4** *Panel posterior*

**Puerto de consola**

El puerto de consola permite al usuario conectar el punto de acceso directamente a un terminal serie o portátil para administración local. Conecte el dispositivo a un terminal o servidor de terminal empleando un cable Ethernet.

El puerto es un conector HDR de 4 patillas dispuestas según se ilustra en la [Figura 5.](#page-0-1)

#### <span id="page-0-1"></span>**Figura 5** *Disposición de patillas del puerto serie*

#### **Puertos Ethernet**

Los puntos de acceso Serie 310 están equipados con un puerto Ethernet MDI/MDX 100/1000Base-T con autosensor. Este puerto admite conectividad de red de cable, además de Power over Ethernet (PoE) de fuentes de alimentación que cumplan las

normas IEEE 802.3af y 802.3at.

Este dispositivo acepta 56 V de CC (802.3at) o 48 V de CC (802.3af) nominales como dispositivo alimentado (PD) estándar de equipos de fuente de alimentación, incluido un inyector medio de PoE o una infraestructura de red con alimentación

PoE.

" $57V = 600 \text{mA}$ ."

El puerto es un conector RJ45 identificado en la carcasa con el texto

#### **Figura 6** *Disposición de patillas del puerto RJ45 Gigabit*

#### **Ranura para anclaje Kensington**

BI\_DC+ BI\_DC-BI\_DD+ BI\_DD-

Los puntos de acceso de Serie 310 están equipados con una ranura para candado Kensington para mayor seguridad, tal y como se muestra en la [Figura 4.](#page-0-2)

BI\_DA+ BI\_DA-BI\_DB+

#### **Botón de reinicio**

El botón de reinicio puede utilizarse para que el punto de acceso recupere los ajustes predeterminados en fábrica. Para reiniciar el punto de acceso, siga estos pasos:

- 1. Apague el punto de acceso.
- 2. Pulse el botón de reinicio con ayuda de un objeto pequeño, estrecho y puntiagudo, por ejemplo, un clip.
- 3. Encienda el punto de acceso sin soltar el botón de reinicio. El indicador LED de encendido parpadeará antes de que transcurran 5 segundos.
- 4. Suelte el botón de reinicio.

El indicador LED de encendido volverá a parpadear antes de que transcurran 15 segundos para indicar que el dispositivo se ha reiniciado. El punto de acceso arrancará con los ajustes predeterminados en fábrica.

#### **Alimentación**

El puerto Ethernet admite entrada PoE y puede obtener alimentación de una fuente 802.3at (recomendada) o 802.3af.

Si no hay disponible PoE, los puntos de acceso Serie 310 disponen de una única entrada de alimentación de CC de 12 V/36 W para el kit de adaptador de alimentación de CA a CC AP-AC-V30B (de venta por separado).

Si hay disponibles fuentes de alimentación 802.3at y de CC, tendrá prioridad la fuente de alimentación de CC. El punto de acceso obtendrá simultáneamente una cantidad de corriente mínima de la fuente PoE. En el caso de que la fuente de CC falle, el punto de acceso cambiará a la fuente 802.3at.

La Serie 310 funciona sin restricción cuando se alimenta mediante fuentes de alimentación 802.3at y fuentes de alimentación de CC. En este modo, la interfaz USB se activa y admite hasta 1 A/5 W hacia un dispositivo alimentado (PD).

Cuando recibe alimentación de una fuente 802.3af PoE, el punto de acceso funciona en modo de ahorro de energía. En este modo, la interfaz USB se desactiva.

### **Tabla 1** *Modos de alimentación*

**NOTA:** Póngase en contacto con la tienda si detecta alguna anomalía, nota que falta algo o descubre que hay piezas dañadas. Si es posible, guarde la caja y el material de protección original. Utilice este material para volver a empaquetar la unidad y enviarla al proveedor si es necesario.

**PRECAUCIÓN:** Los puntos de acceso de Dell están clasificados como

dispositivos de transmisión de radio y están sujetos a normativas gubernamentales del país en el que se utilizan. El administrador de red es el responsable de garantizar que la configuración y el funcionamiento de este

equipo cumplan todas las normas del país/dominio correspondiente. Para ver una lista completa de los canales y los dispositivos aprobados en su país, consulte las *notas de la versión de la tabla de normativas descargables (DRT) de Dell Networking Serie W* en download.dell-pcw.com**.**

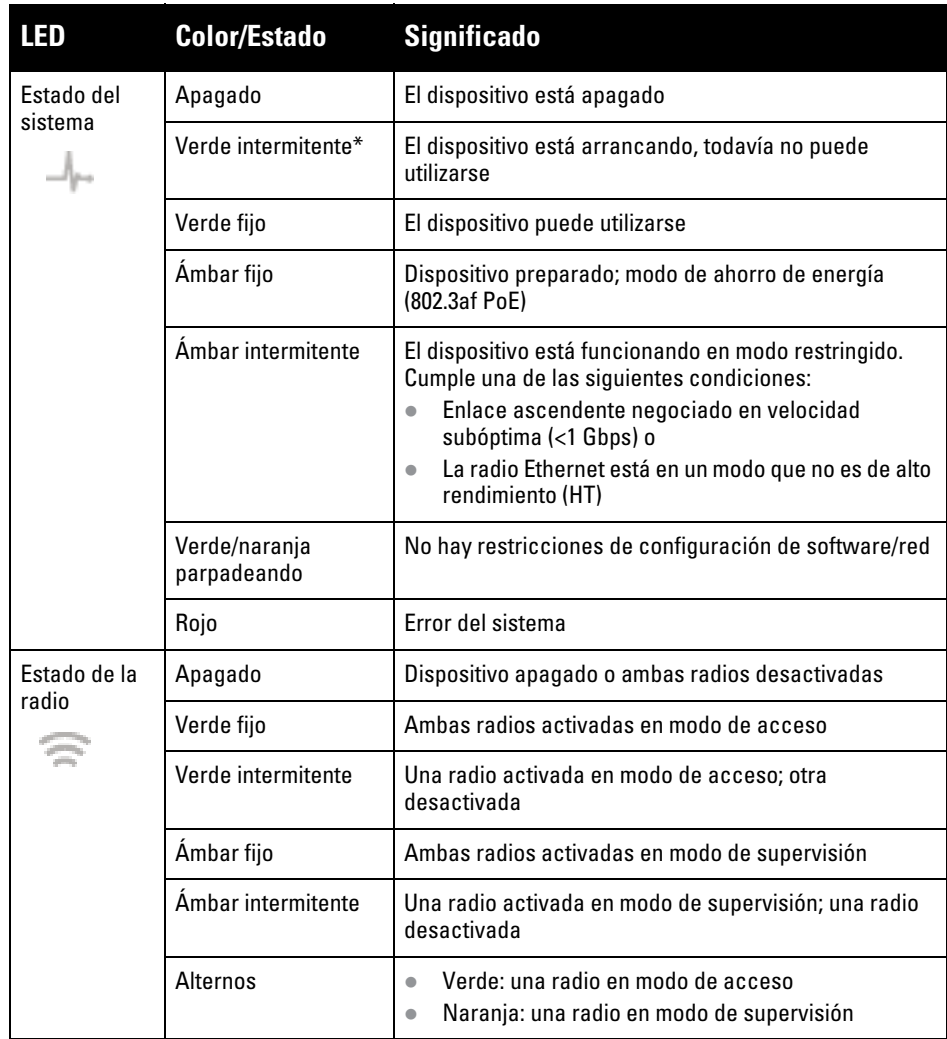

**PRECAUCIÓN:** Los niveles de potencia equivalente radiada isotrópicamente (EIRP) para todos los dispositivos de antena externa no deben superar el límite estipulado por el país/dominio en el que se utilicen. Los instaladores deben registrar la ganancia de antena de este dispositivo en el software de administración del sistema.

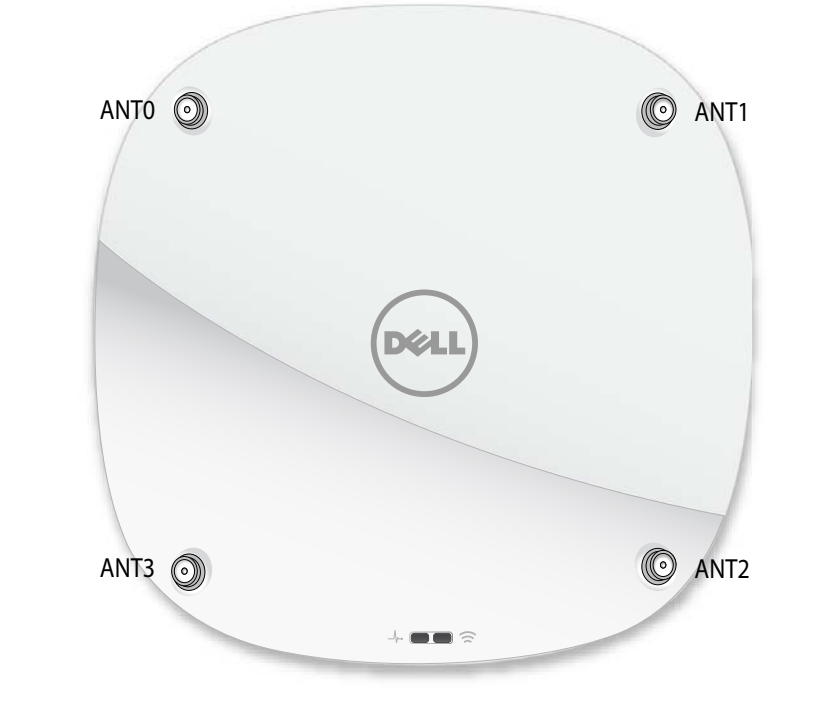

**Nota:** La interfaz USB está desactivada cuando el punto de acceso recibe alimentación de una fuente 802.3af PoE.

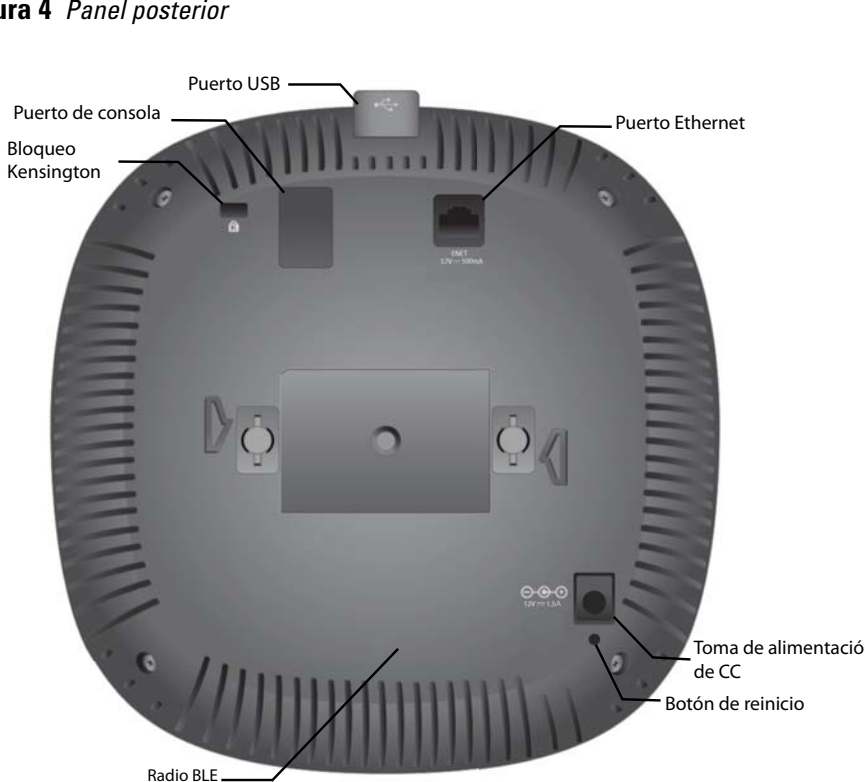

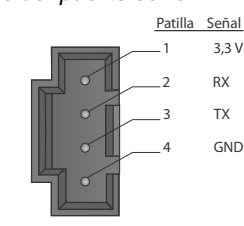

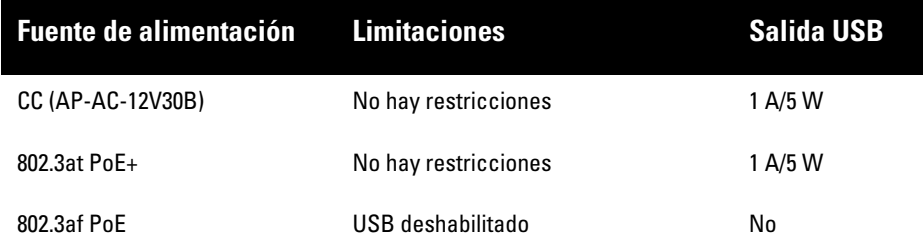

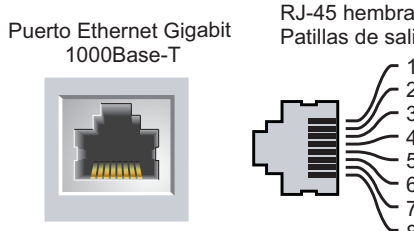

8

BI\_DB-

Patillas de salida Nombre de señal Función Par bidireccional +C Par bidireccional -C Par bidireccional +D Par bidireccional +A Par bidireccional -A Par bidireccional +B Par bidireccional -B

Par bidireccional -D

# **Puntos de acceso Dell Networking Serie 310**

**Guía de instalación**

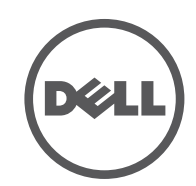

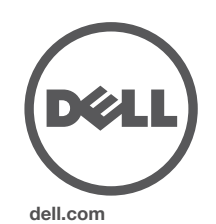

Puntos de acceso Dell Networking Serie 310 | Guía de instalación Número de pieza 0511904-ES-01 | Abril de 2016

**Contacto de Dell**

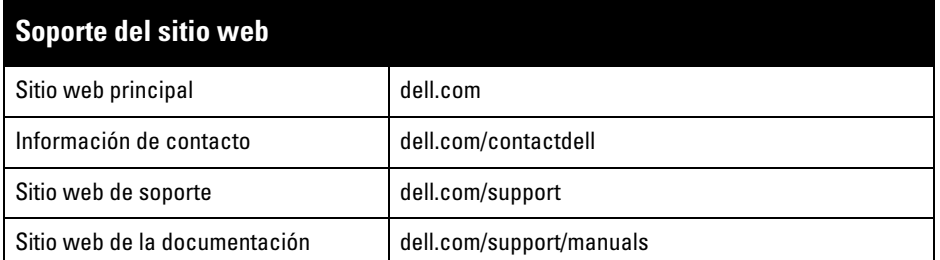

## **Copyright**

© Copyright 2016 Hewlett Packard Enterprise Development LP. Dell™, el logotipo DELL™ y PowerConnect™ son marcas comerciales de Dell Inc.

Todos los derechos reservados. Las especificaciones incluidas en este manual pueden cambiar sin previo aviso.

Creado en Estados Unidos. Todas las demás marcas comerciales son propiedad de sus respectivos propietarios.

#### **Código Open Source**

Este producto incluye código sujeto a la licencia pública general GNU, la licencia pública general reducida GNU u otras licencias de código abierto. Puede solicitar una copia de este código fuente sin coste alguno en HPE-Aruba-gplquery@hpe.com. Debe indicar el producto y la versión para los que solicita el código fuente.

## **Antes de empezar**

#### **Lista de comprobación de preinstalación del punto de acceso**

Antes de instalar el punto de acceso Serie 310, asegúrese de tener lo siguiente: Cable UTP CAT5E o superior

- Una de las siguientes fuentes de alimentación:
- Power over Ethernet (PoE) compatible con IEEE 802.3at o 802.3af. La fuente PoE puede ser cualquier controlador de equipo de fuente de alimentación (PSE) o dispositivo PSE de rango medio
- Kit de adaptador de alimentación CA-CC Dell AP-AC-V30B (se vende por separado)

Solo para puntos de acceso W-AP314 y W-AP315:

- Controlador de Dell incluido en la red:
- Conectividad de red de capa 2/3 al punto de acceso
- Uno de los siguientes servicios de red:
- Aruba Discovery Protocol (ADP)
- Servidor DNS con un registro "A"
- Servidor DHCP con opciones específicas del proveedor.

# **Verificación de la conectividad antes de la instalación**

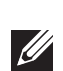

- Cemento y ladrillos
- Objetos que contengan agua
- Metal

 $\mathscr{Q}$ 

 $\bigwedge$ 

Antes de instalar los puntos de acceso en un entorno de red, asegúrese de que los puntos de acceso podrán localizar y conectarse al controlador cuando se encienda.

Específicamente, debe verificar lo siguiente:

- Cuando se conecta a la red, cada punto de acceso recibe una dirección IP asignada válida
- Los puntos de acceso pueden localizar el controlador

Consulte la Guía de inicio rápido de AOS para obtener instrucciones sobre la ubicación y conexión al controlador.

#### **Requisitos de red para la preinstalación**

Una vez finalizada la planificación de la red WLAN y determinada la ubicación de los productos correspondientes, los controladores Dell se deben instalar y debe llevarse a cabo la primera configuración antes de poder implantar los puntos de acceso Dell.

Para la configuración inicial del controlador, consulte la Guía de inicio rápido de AOS.

# **Identificación de ubicaciones específicas de instalación**

Puede montar el punto de acceso Serie 310 en una pared o en el techo. Utilice el mapa de ubicación de puntos de acceso generado por la aplicación de software del plan VisualRF de Dell para determinar las mejores ubicaciones de instalación. Cada ubicación debe estar tan cerca del centro de la zona de cobertura deseada como sea posible y también debe evitar las obstrucciones y otras fuentes evidentes de interferencias. Estas fuentes de absorción/reflexión/interferencias de RF afectarán a la propagación de radiofrecuencias y deberían tenerse en cuenta durante la fase de planificación, así como ajustarse en el plan RF.

### **Identificación de fuentes de absorción/reflexión/interferencias de RF conocidas**

Es fundamental identificar las fuentes de absorción, reflexión e interferencias de RF sobre el terreno durante la fase de instalación. Asegúrese de que estas fuentes se tienen en cuenta cuando coloque un punto de acceso en su ubicación definitiva. Ejemplos de fuentes que degradan el rendimiento RF:

- Hornos microondas
- Teléfonos y auriculares inalámbricos

# **Instalación del punto de acceso**

Consulte los siguientes pasos para instalar el punto de acceso Dell Serie 310 empleando el kit de montaje de punto de acceso mediante raíl para techo (AP-220-MNT-C1).

#### **Uso del adaptador de raíl para techo**

El punto de acceso Serie 310 incluye dos adaptadores de raíl para techo (raíles de 9/16" y 15/16"). Se pueden montar más adaptadores de pared y de raíl para techo para otros estilos. Puede adquirirlos en varios kits de accesorios.

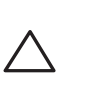

- 1. Pase los cables necesarios por el agujero realizado en el techo junto a la posición que ocupará el punto de acceso.
- 2. Coloque el adaptador en la parte posterior del punto de acceso con el adaptador en un ángulo aproximado de 30 grados con respecto a las pestañas (observe la [Figura 7\)](#page-1-0).
- 3. Gire el adaptador en sentido horario hasta que encaje en las pestañas (observe la [Figura 7\)](#page-1-0).

#### <span id="page-1-0"></span>**Figura 7** *Instalación del adaptador de raíl para techo*

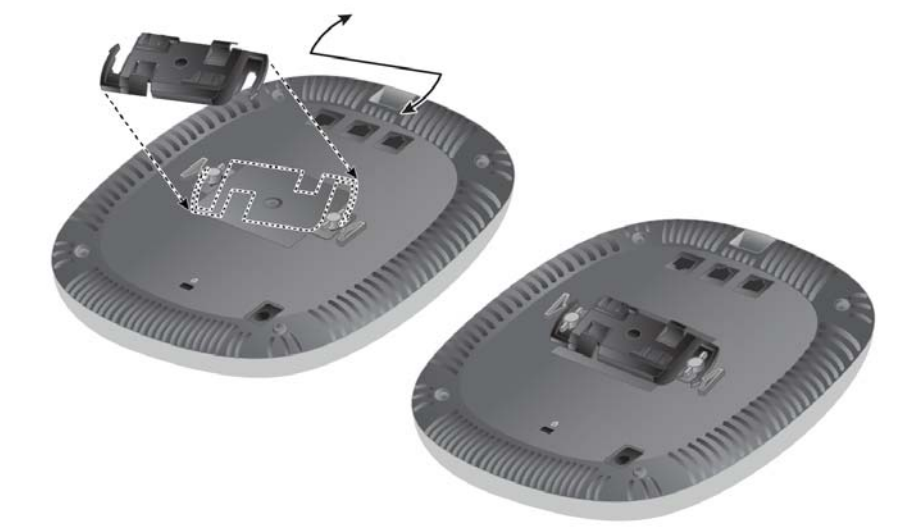

- 4. Si es necesario, conecte el cable de consola al puerto de consola situado en la parte posterior del punto de acceso.
- 5. Sostenga el punto de acceso junto al raíl para techo con las ranuras de montaje a un ángulo aproximado de 30 grados con respecto al raíl (observe la [Figura 8\)](#page-1-1). Asegúrese de que el cable sobrante está por encima del techo.
- 6. Presione hacia el raíl para techo y gire el punto de acceso en sentido horario hasta que encaje en el raíl para techo.

<span id="page-1-1"></span>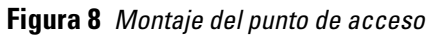

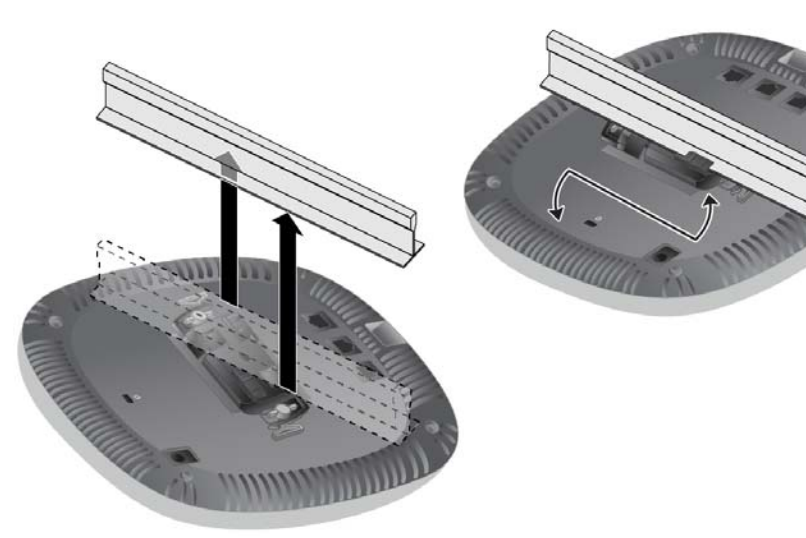

7. En los puntos de acceso W-AP314 y W-IAP314, instale las antenas externas según se indica en las instrucciones del fabricante y, seguidamente, conéctelas a las interfaces de antena del punto de acceso.

## **Cables necesarios para la conexión**

Instale los cables según lo indicado en la legislación local y nacional.

# **Verificación de la conectividad tras la instalación**

Los indicadores LED integrados en el punto de acceso se pueden utilizar para verificar si el dispositivo está recibiendo alimentación y si se ha inicializado correctamente (observe la [Figura 1\)](#page-0-3). Consulte la Guía de inicio rápido de AOS para obtener más información sobre la verificación de la conectividad tras la instalación.

# **Configuración de la Serie 310**

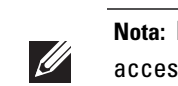

## **Puesta en servicio inicial o nueva puesta en servicio del punto**

# **de acceso**

Los parámetros de puesta en servicio son exclusivos de cada punto de acceso. Estos parámetros locales de los puntos de acceso se configuran inicialmente en el controlador, luego se introducen en el punto de acceso y se almacenan en los dispositivos. Dell recomienda que la inserción de parámetros se realice exclusivamente desde la interfaz web de AOS. Consulte la Guía de usuario de AOS para obtener información detallada.

# **Configuración del punto de acceso**

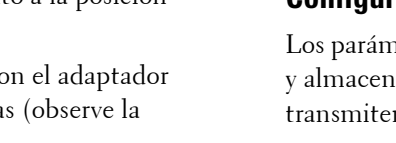

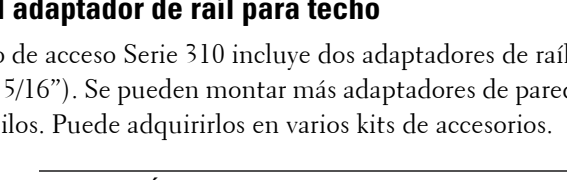

Los parámetros de configuración dependen de la red o del controlador y se configuran y almacenan en el controlador. Aunque los parámetros de configuración de red se transmiten a los puntos de acceso, se conserva una copia en el controlador.

Los parámetros de configuración se pueden editar desde la interfaz web de o desde la interfaz de línea de comandos de AOS. Consulte las guías correspondientes para obtener información detallada.

**PRECAUCIÓN:** Declaración de la FCC: No finalizar correctamente los puntos de acceso instalados en Estados Unidos configurados como controladores distintos de modelos norteamericanos supone el incumplimiento de la concesión de autorización de la FCC para el equipo. Todo incumplimiento, intencionado o no, podría tener como consecuencia un requerimiento de la FCC instando a la finalización inmediata del funcionamiento y podría verse sometido a confiscación (47 CFR 1.80).

**PRECAUCIÓN:** Declaración de la UE: Lower power radio LAN product operating in 2.4 GHz and 5 GHz bands. Please refer to the *User Guide* for details on restrictions.

Produit radio basse puissance pour réseau local opérant sur les fréquences 2,4 GHz et 5 GHz. Consultez le *Guide de l'utilisateur d'ArubaOS* pour plus de détails sur les limites d'utilisation

Niedrigenergie-Funk-LAN-Produkt, das im 2,4-GHz und im 5-GHz-Band arbeitet. Weitere Informationen bezüglich Einschränkungen finden Sie im *ArubaOS User Guide*.

Prodotto radio LAN a bassa potenza operante nelle bande 2,4 GHz e 5 GHz. Per informazioni dettagliate sulle limitazioni, vedere la *ArubaOS User Guide*.

**Nota:** Los puntos de acceso Dell están diseñados para cumplir los requisitos gubernamentales, por lo que solo los administradores de red autorizados pueden modificar los ajustes de este dispositivo. Para obtener más información sobre la configuración del punto de acceso, consulte la Guía de inicio rápido y la Guía de usuario de su dispositivo.

**Nota:** Las instrucciones de esta sección solo se aplican a los puntos de acceso W-AP314 y W-AP315.

**PRECAUCIÓN:** Todos los puntos de acceso Dell deben ser instalados por un técnico profesional y certificado. El técnico será el responsable de verificar que la toma de tierra es correcta y que todo se ajusta a la normativa regional sobre estándares eléctricos.

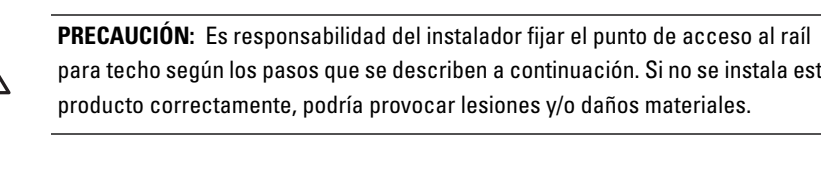

para techo según los pasos que se describen a continuación. Si no se instala este

**Nota:** Las instrucciones de esta sección solo se aplican a los puntos de acceso W-AP314 y W-AP315.